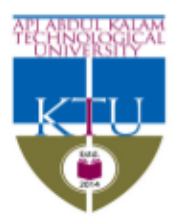

# APJ ABDUL KALAM TECHNOLOGICAL UNIVERSITY

CET campus, Thiruvananthapuram - 695 016

Ph: 0471 2598122; Fax: 2598522 www.ktu.edu.in Email: university@ktu.edu.in

No.KTU/SOEX-III/7531/2019 Dated : 01.01.2020

#### NOTIFICATION

Sub: Issuance of Degree Certificates - Modalities streamlined - Further instructions issued. Ref: Notification of even Number dated 27-11-2019.

In the notification cited, the modalities for submission of applications for B.Tech Degree Certificates by Fast track / Express modes by students who are in urgent need and payment of fees were prescribed. The process has now been streamlined further Integrating an epayment gateway to the process of submission of applications for degree certificates.

Students of the University who are yet to submit their applications for B.Tech degree certificate can make use of the modified system by logging in to the Student Portal of the University (https://ktu.edu.in/). Those who have already submitted requests for B.Tech degree certificates through normal channel need not apply again. However, if such students require the certificate urgently through Fastrack / Express modes, they may request the University by sending an email to <support@ktu.edu.in> which will be considered favourably if found feasible.

This system which is being introduced initially for students who have successfully completed B.Tech programme will be made applicable to other under graduate and post graduate programmes of the University, in a phased manner.

A detailed User Manual is also appended for guidance.

Sd/- Dr. V. Suresh babu Controller of Examinations

Copy to:

- 1. The P.R.O. for issuing Press Release
- 2. Joint Director (IT) for publication in University website
- 3. PS to VC / PA to PVC
- 4. PA to CE / Registrar/ FO
- 5. Dean (Academics) / (Research)
- 6. All other officers / Sections for information.

\* This is a computer system (Digital File) generated letter. Hence there is no need for a physical signature.

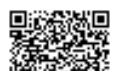

# **Degree certificate request from Student Login**

### **Introduction**

Students who have degree eligibility and no fee dues can request for their degree certificate through the portal after providing their communication details. A fee may or may not be applicable for a request, this is based on the process priority of the request – such as Normal, Fast Track, Express and so on. Once the request is approved by the University, the certificate shall be issued.

Each status of the request can be viewed by the student – such as Request Approved, Certificate Dispatched etc.

### **Viewing Certificate Request Details**

After logging on to the KTU e-Gov portal, students can view the request details of the various certificates that are provided by the University or request for certificates by clicking on the **My Certificates** menu on the left.

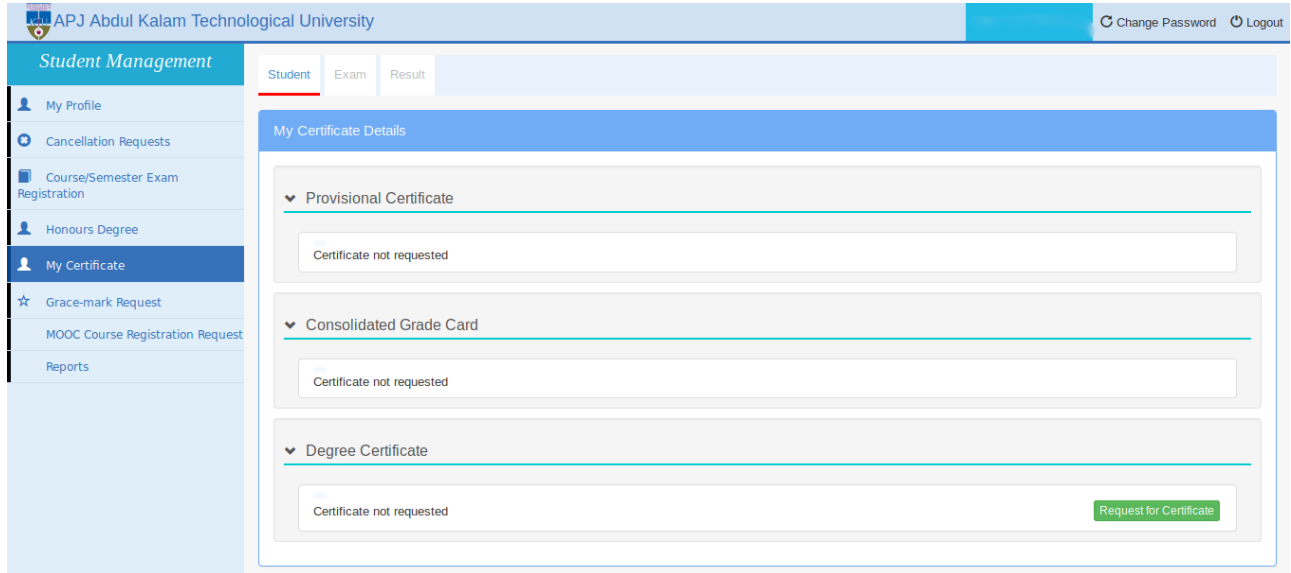

If no requests have been made for a specific certificate, the status will be 'Certificate not requested'.

If a student has not completed his/her degree, the message **"You cannot request for the certificate, as you do not have degree eligibility"** will be displayed.

For Students who are degree eligible, but have fee dues, the message displayed will be "**You cannot request for the certificate as you have fee dues. Please contact your college and get your fee dues cleared".**

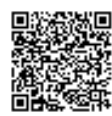

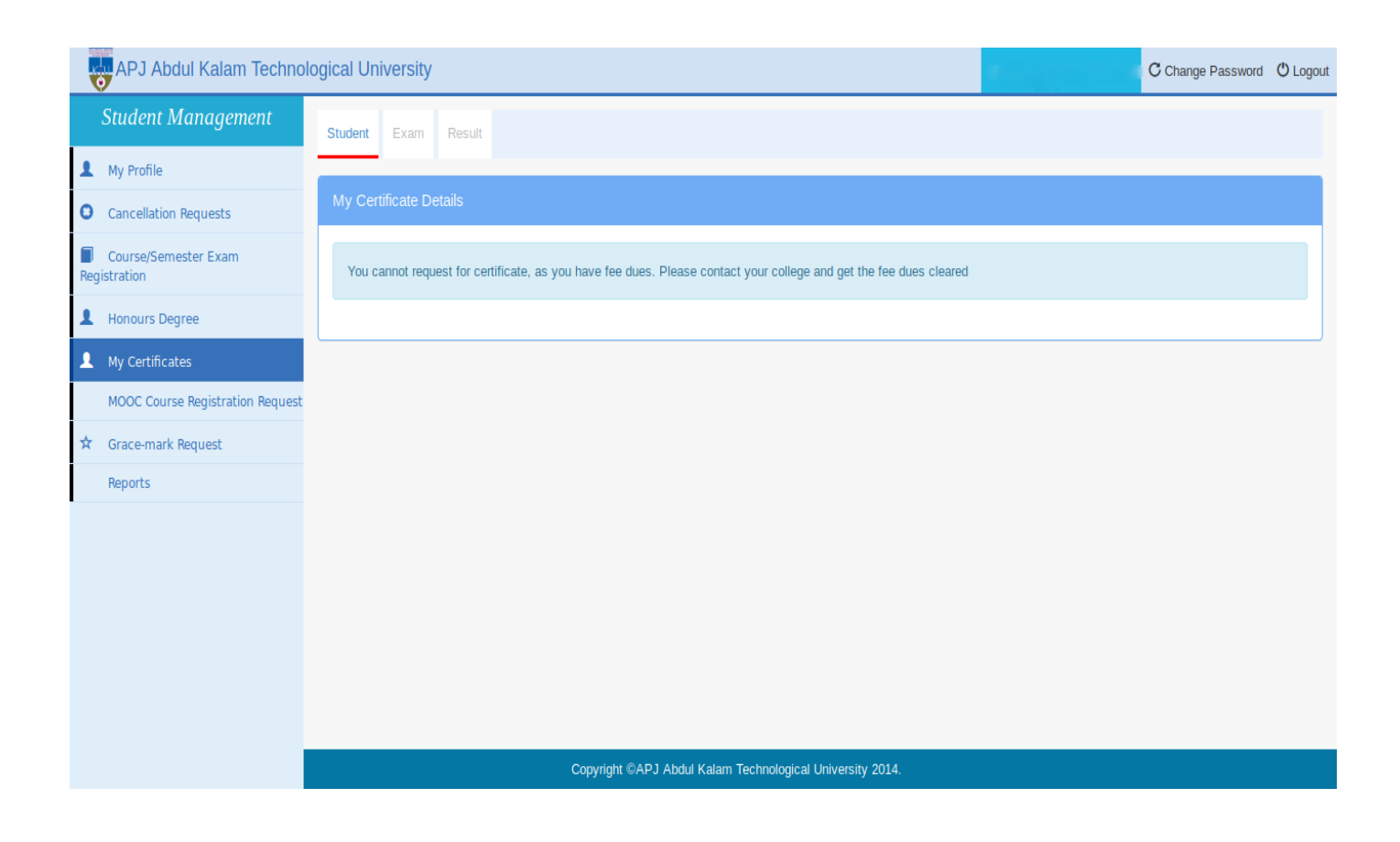

If the student is degree eligible and has no fee dues, he/she is directed to the page where the communication details are to be entered for dispatching the degree certificate.

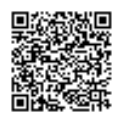

## **Providing Request Details**

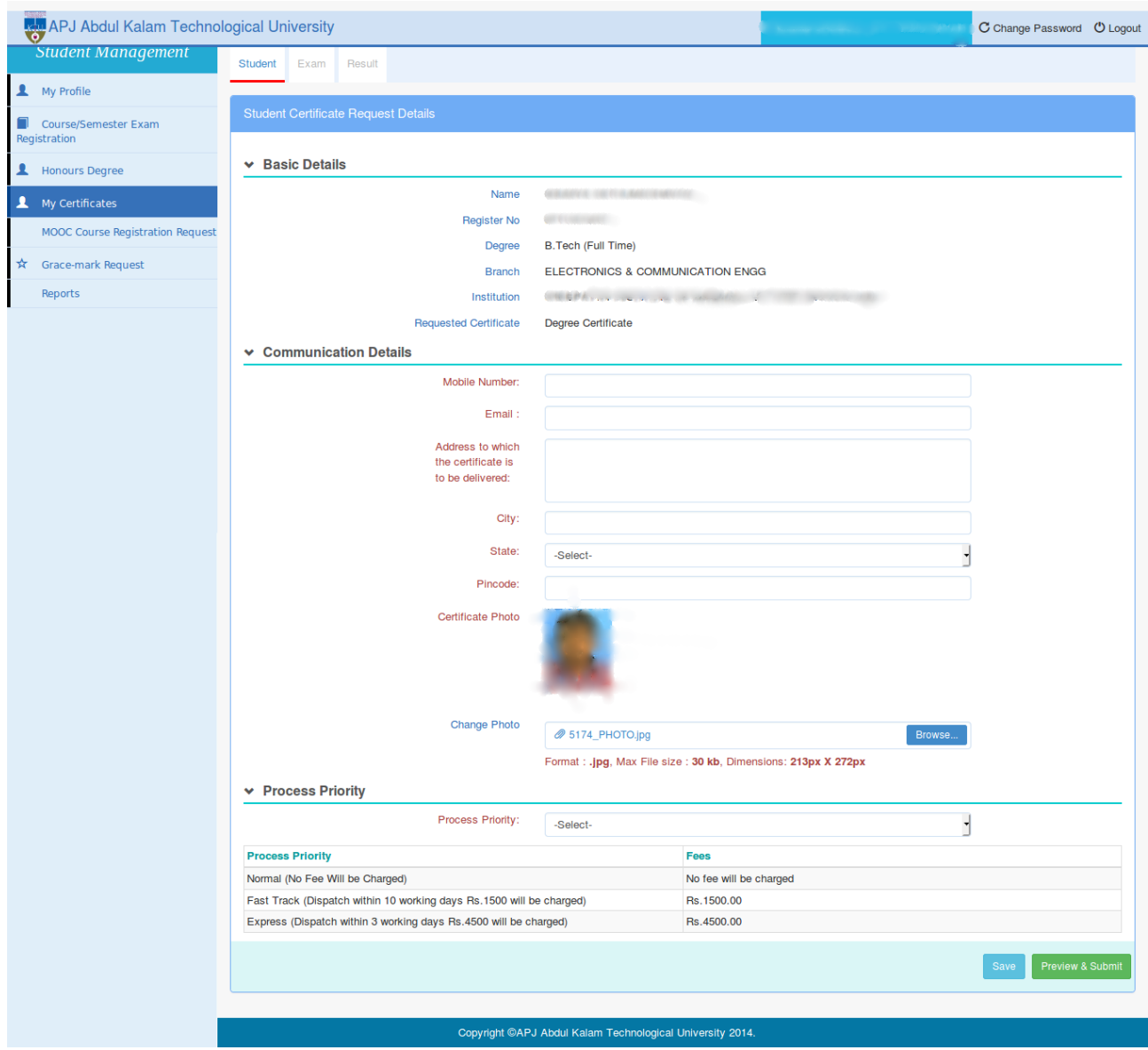

The following basic details need to be entered for making the certificate request.

- **Mobile Number**: Must be of 10 digits without entering any country code
- **Email:** Should of the format **email@gmail.com**
- **Address to which the certificate is to be delivered**: Address provided should the one to which the requested certificate is to be sent via post
- **City:** City of the given address
- **State:** State of the given address
- **Pin Code**: 6 digit pin code
- **Profile Photo**: Here, the student's profile photo is displayed
- **Change Photo:** Here, the student can upload a different photo of the mentioned format, which will appear in the certificate
- **Process Priority:** Here the student can choose the process priority for certificates.

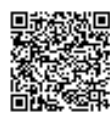

Process priority can be one of these values- **Normal**, **Fast track**, **Express**. The fee might differ according to the priority chosen. For fee and delivery time details, please contact the University.

#### **Steps to be followed if no fee is applicable**

Now, we will discuss the steps to be followed if you choose a process priority for which no fee is applicable. After entering profile details, click the **Preview and submit button** to view the student details as shown below.

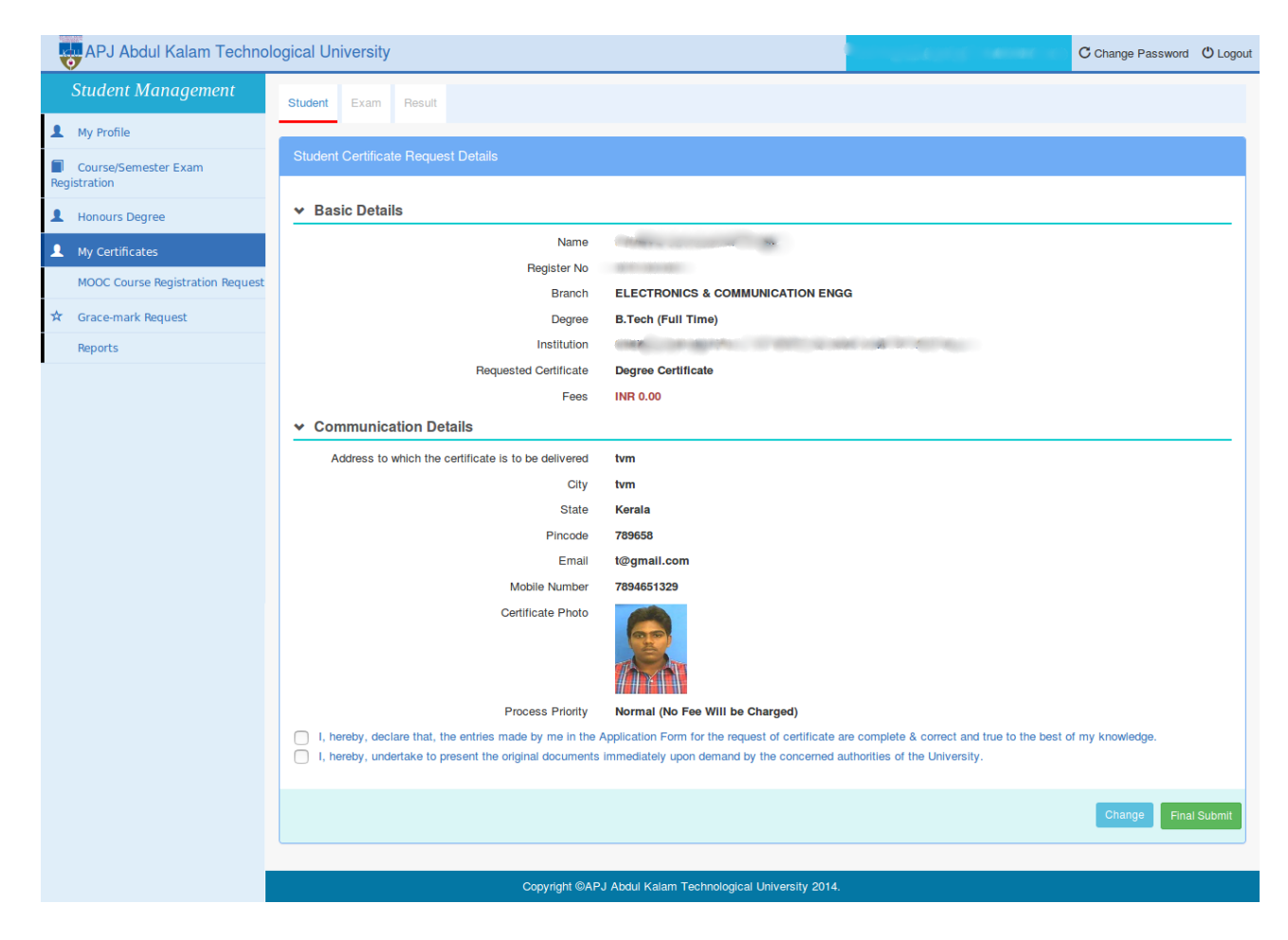

After checking the details, the user can click the **Final Submit Button** after accepting the disclaimers shown. Now the certificate request is submitted, and the request number is generated as shown in the below screen shot.

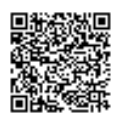

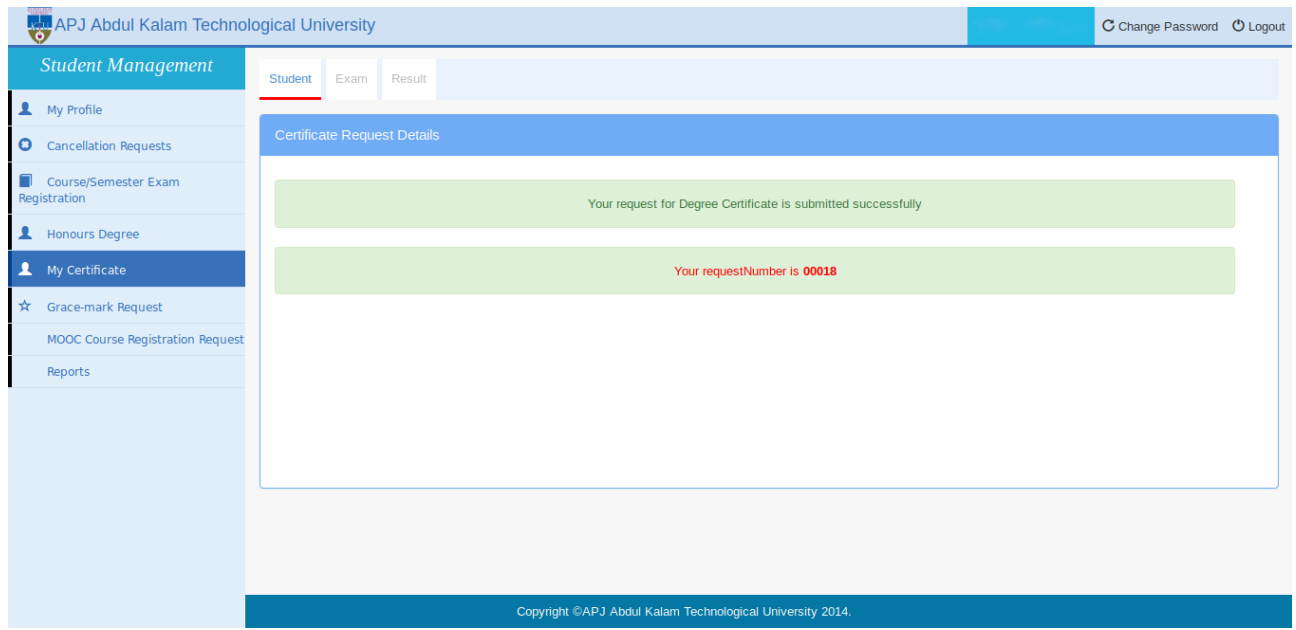

### **Steps to be followed if a fee is applicable**

- If the student chooses a process priority for which a fee is applicable, the fee details can be viewed as shown.
- In this case, the request submission will be complete only after making the online fee payment also from the student's login.

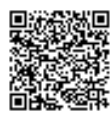

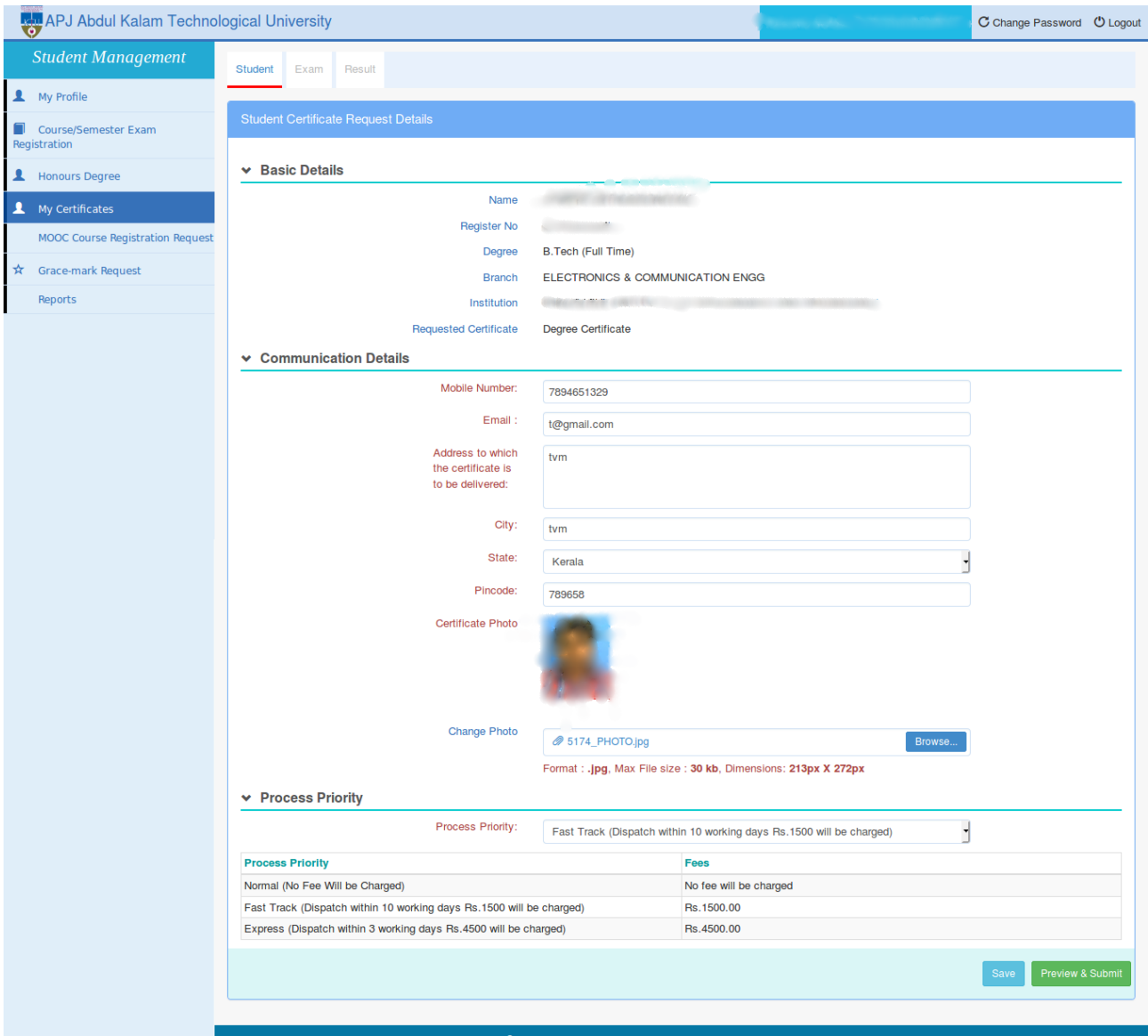

Copyright @APJ Abdul Kalam Technological University 2014.

When the **Preview and Submit** button is clicked, the below screen is displayed.

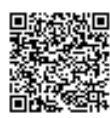

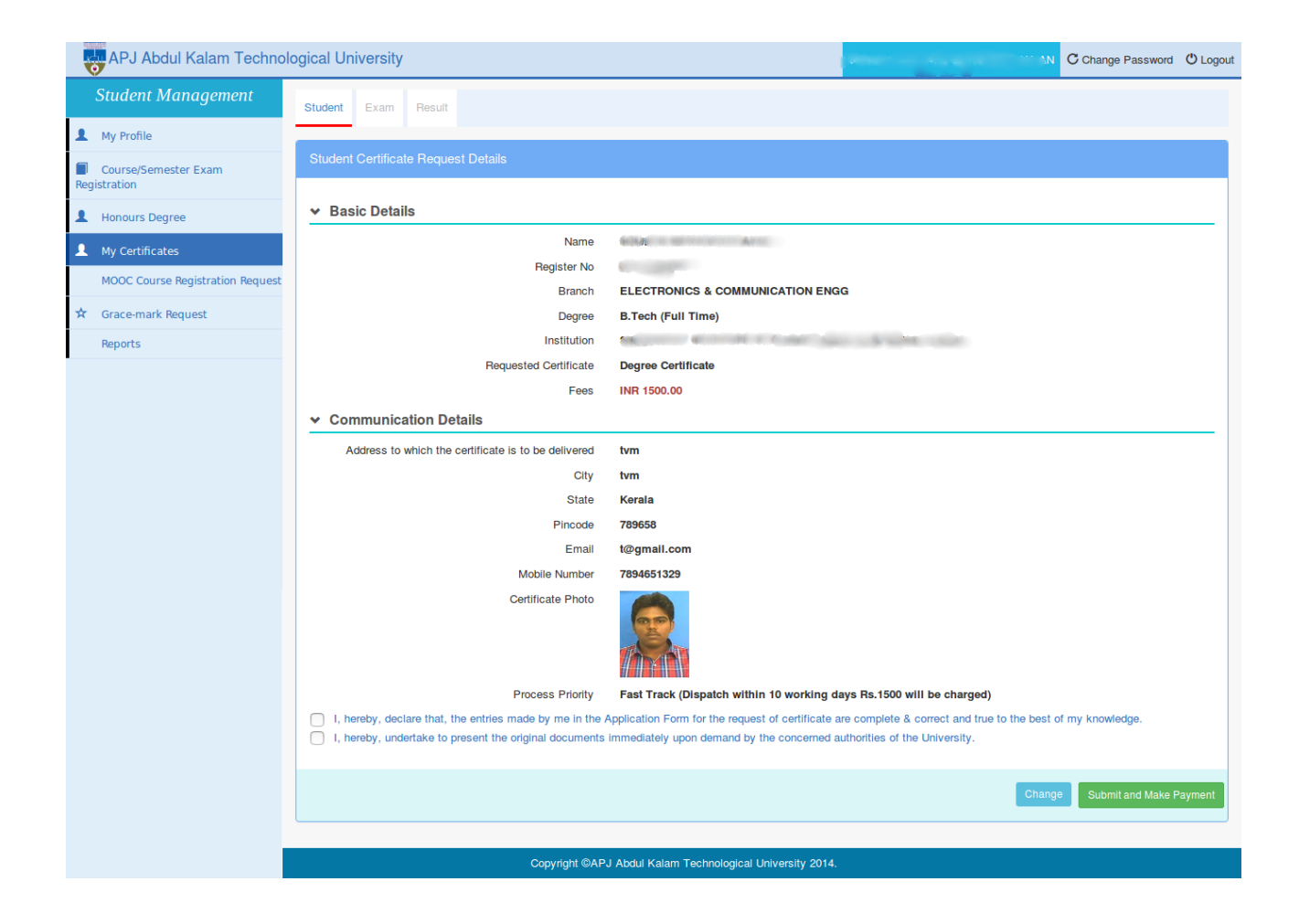

Here, when the button **Submit and Make Payment** is clicked, the user is redirected to the online payment page as shown below.

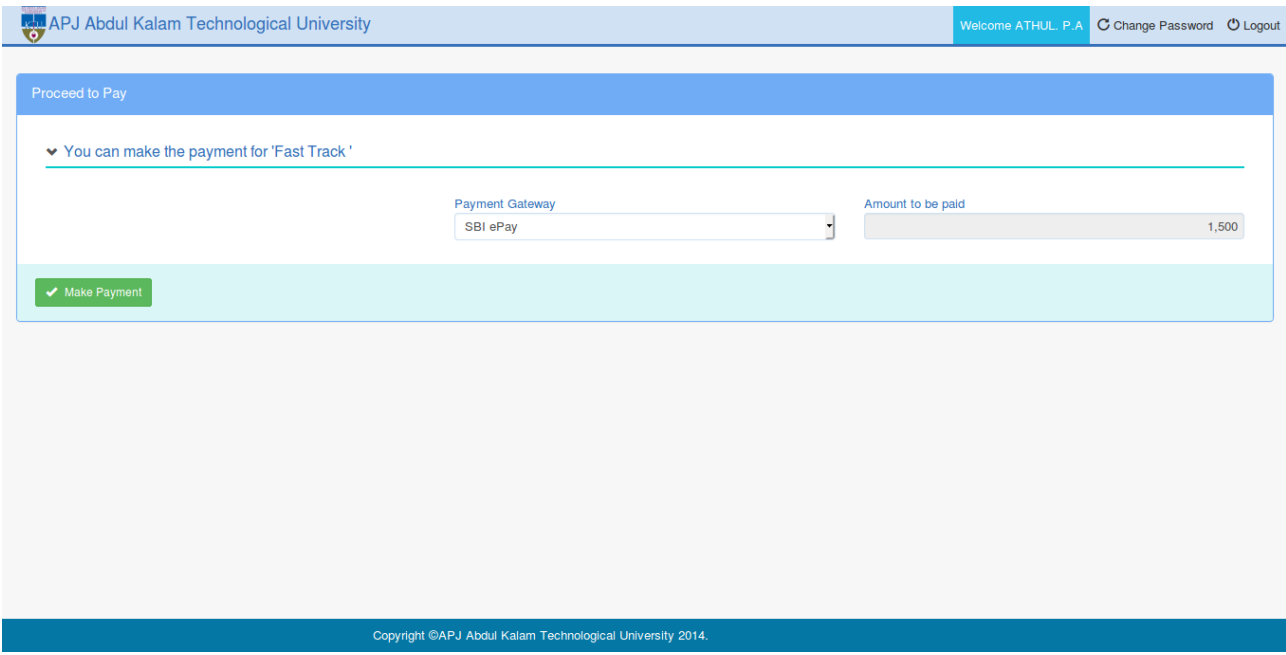

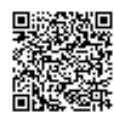

If the payment is successful, a Success message is displayed and the students can print their receipt from the below screen.

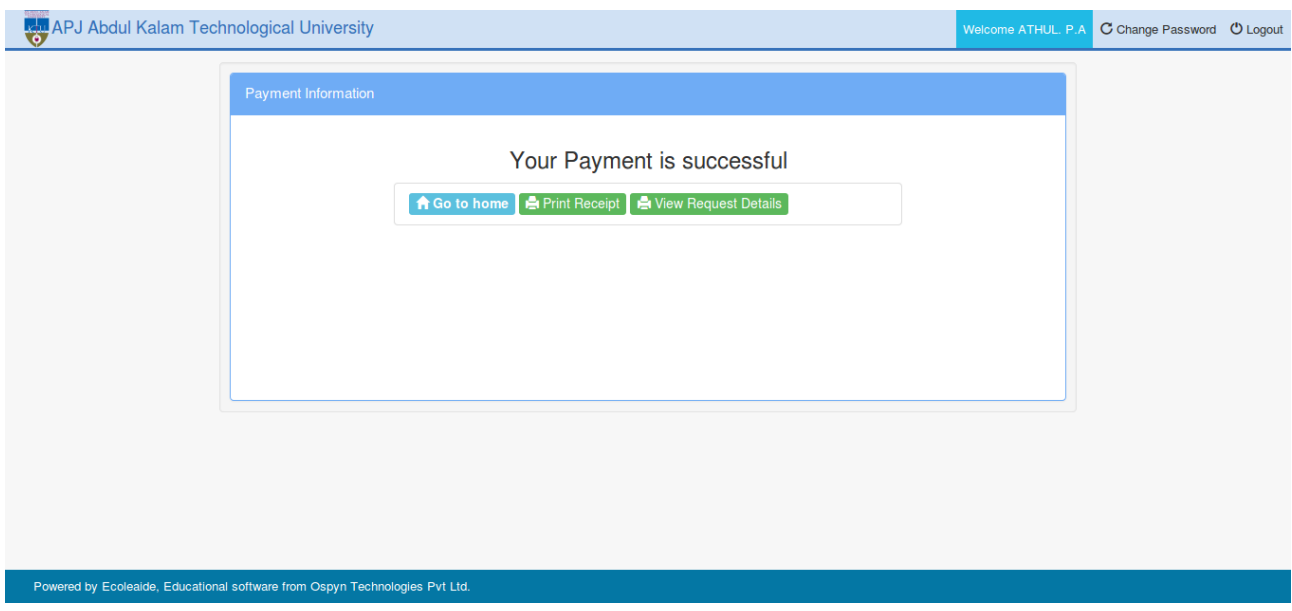

Then the student can view their request details from **View Request Details** Button.

### **Request Approval by University**

Once University reviews and approves the request, the certificate will be issued as per the process priority of the request.

### **Request Rejection by University**

If the University rejects the certificate request of the student, then the student can resubmit the request. If a fee was applicable for the process priority chosen initially by the student, no change is possible for the process priority before resubmission. However, if no fee was applicable for the process priority chosen, the request can be resubmitted with a revised process priority.

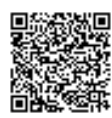